This is the Revision A verion of the **InOut10** RoboBrick. The status of this project is *finished*.

# **InOut10 Robobrick (Revision C)**

# **Table of Contents**

This document is also available in **PDF** format.

- [1. Introduction](#page-0-0)
- [2. Programming](#page-0-0)
- [3. Hardware](#page-1-0)
	- ♦ [3.1 Circuit Schematic](#page-1-1)
	- ♦ [3.2 Printed Circuit Board](#page-1-2)
	- ♦ [3.3 Construction Instructions](#page-2-0)
- [4. Software](#page-2-1)
- [5. Issues](#page-2-2)

# **1. Introduction**

The InOut10 RoboBrick provides the ability to input and output 10 bits of data. The direction of each bit can be changed under program control.

# **2. Programming**

The basic operation is to send a query to the In8 RoboBrick to read the 4 bits of data. The programmer can download a complement mask to cause any of the bits to be complemented prior to reading.

The In8 RoboBrick supports RoboBrick Interrupt Protocol. The interrupt pending bit is set whenever the the formula:

```
L&(~I) | H&I | R&(~P)&I | F&P&(~I)]
```
is non−zero, where:

- I is the current input bits XOR'ed with the complement mask (C)
- P is the previous value of I
- L is the low mask
- H is the high mask
- R is the raising mask
- F is the falling mask

and

- ~ is bit−wise complement
- | is bit−wise OR
- & is bit−wise AND

<span id="page-0-0"></span>Once the interrupt pending bit is set, it must be explicitly cleared by the user.

<span id="page-1-2"></span>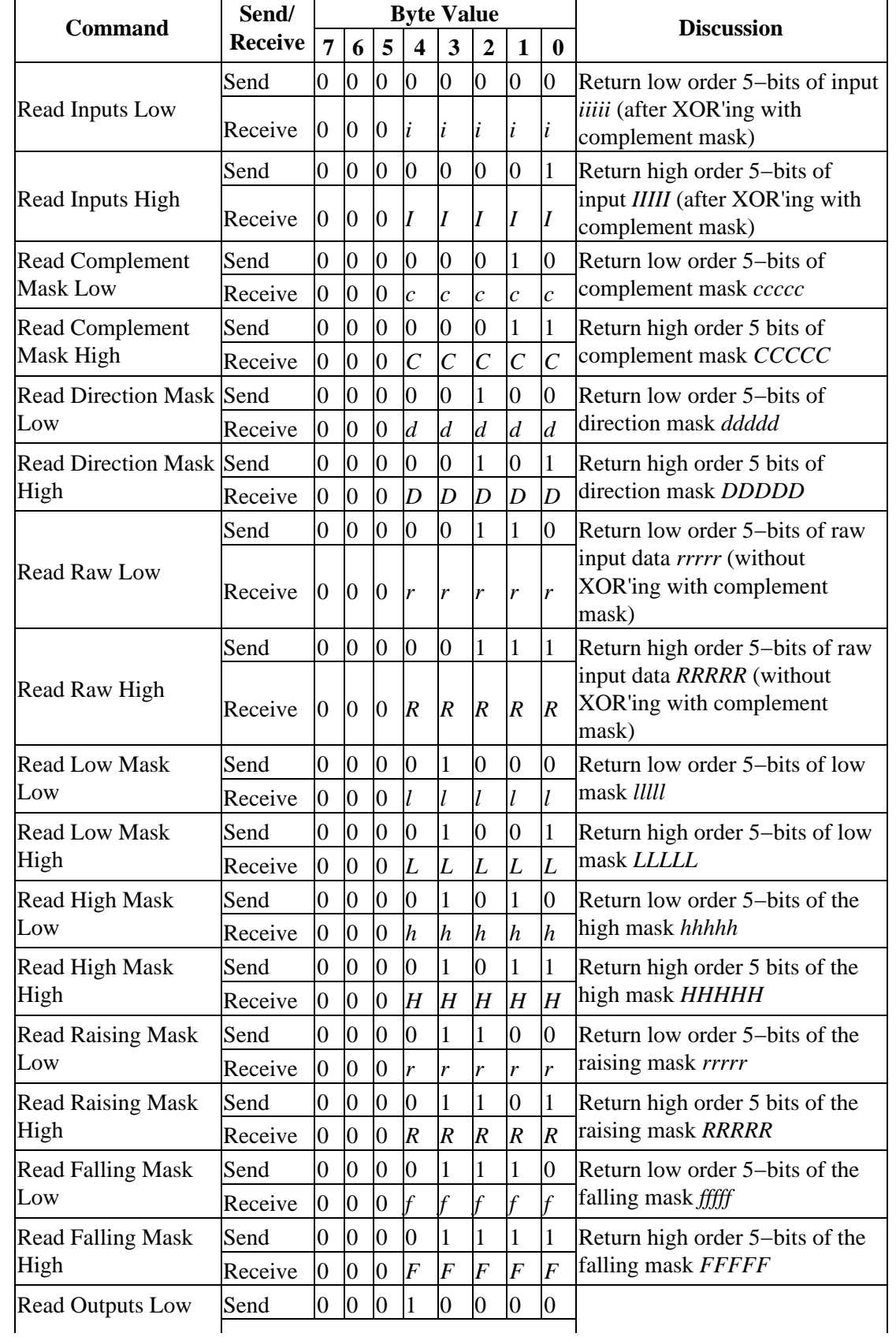

<span id="page-1-1"></span><span id="page-1-0"></span>The In8 RoboBrick supports both the standard shared commands and the shared interrupt commands in addition to the following commands:

 $\overline{a}$ 

#### InOut10 RoboBrick (Revision C)

<span id="page-2-2"></span><span id="page-2-1"></span><span id="page-2-0"></span>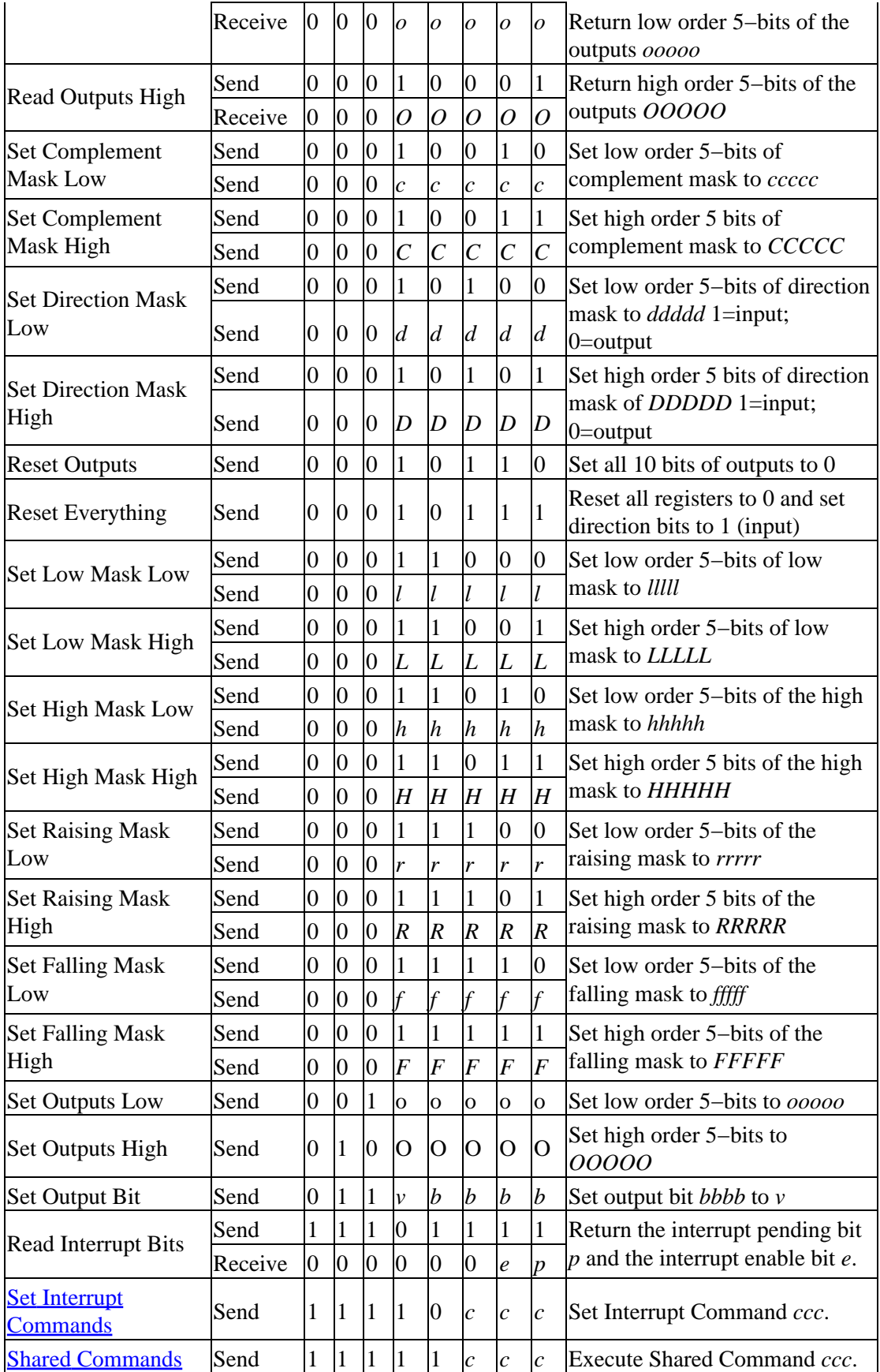

# **3. Hardware**

The hardware consists of a circuit schematic and a printed circuit board.

#### **3.1 Circuit Schematic**

The schematic for the InOut10 RoboBrick is shown below:

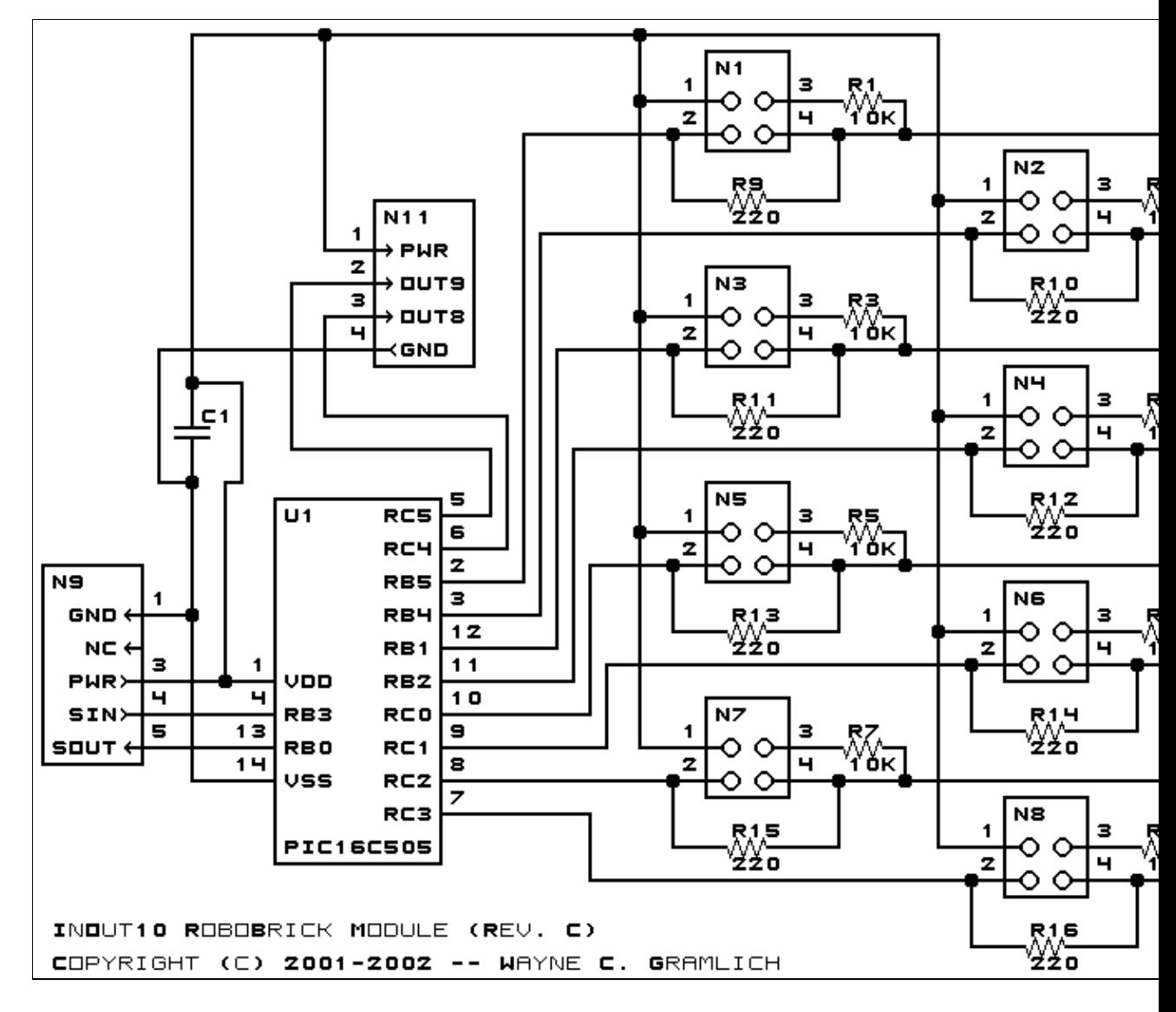

The parts list kept in a separate file  $-\frac{inout10.ptl}{.}$ 

#### **3.2 Printed Circuit Board**

The printed circuit files are listed below:

*inout10\_back.png* The solder side layer. *inout10\_front.png*

#### 3. Hardware 4

The component side layer. *inout10\_artwork.png* The artwork layer. *inout10.gbl* The RS−274X "Gerber" back (solder side) layer. *inout10.gtl* The RS−274X "Gerber" top (component side) layer. *inout10.gal* The RS−274X "Gerber" artwork layer. *inout10.drl* The "Excellon" NC drill file. *inout10.tol* The "Excellon" tool rack file.

#### **3.3 Construction Instructions**

The construction Instructions are located in a separate file to be a little more printer friendly.

# **4. Software**

The InOut10 software is available as one of:

*inout10.ucl*

The  $\mu$ CL source file.

*inout10.asm*

The resulting human readable PIC assembly file.

*inout10.lst*

The resulting human readable PIC listing file.

*inout10.hex*

The resulting Intel<sup>®</sup> Hex file that can be fed into a PIC12C5xx programmer.

The InOut10 test suite is available as one of:

*inout10\_test.ucl*

The  $\mu$ CL source file.

*inout10\_test.asm*

The resulting human readable PIC assembly file.

*inout10\_test.lst*

The resulting human readable PIC listing file.

```
inout10_test.hex
```
The resulting Intel<sup>®</sup> Hex file that can be fed into a PIC16F84 programmer.

### **5. Issues**

The following fabrication issues came up:

- Think about adding some in−line 220 Ohm resistors for powering LED's.
- Think about adding some 10K Ohm pull up resistors for bump sensors.

InOut10 RoboBrick (Revision C)

Copyright (c) 2001−2002 by Wayne C. Gramlich. All rights reserved.

InOut10 RoboBrick (Revision C)

# **A. Appendix A: Parts List**

```
# Parts list for InOut10 RoboBrick (Rev. C)
#
C1: Capacitor10pF − 10 pF Ceramic Capacitor [Jameco: 15333]
# N1−7 can be replaced by 2x14 Male Header [Jameco: 203852]
# N8 still needs to be 2x2 Male Header
N1−8: Header2x2.InOut10 − 2x2 Male Header [4/80 Jameco: 117196]
N9: Header1x5.RBSlave − 1x5 Male Header [5/40 Jameco: 160881]
N10: TerminalStrip8.InOut10 − 8 Junction Terminal Strip [4 Jameco: 189675]
N11: TerminalStrip4.InOut10 − 4 Junction Terminal Strip [2 Jameco: 189675]
N12−27: ShortingBlock − Shorting Block .1" [Jameco: 22023]
R1−8: Resistor10K.Vertical − 10K Ohm 1/4 resistor [Jameco: 29911]
R9−16: Resistor220.Vertical ResistorVertical [Jameco: 30470]
U1: PIC16C505.InOut10 − Microchip PIC16C505 [Digikey: PIC16C505−04/P−ND]
# Each RoboBrick should have a connector cable:
N28−29: CableHeader1x5 − 1 x 5 Female Shell [Jameco: 163686]
N30−37: CablePinFemale − Female Pin [Jameco: 100765]
N38−39: CablePinMale − Male Pin [Jameco: 145357]
```
# **B. Appendix B: Artwork Layer**

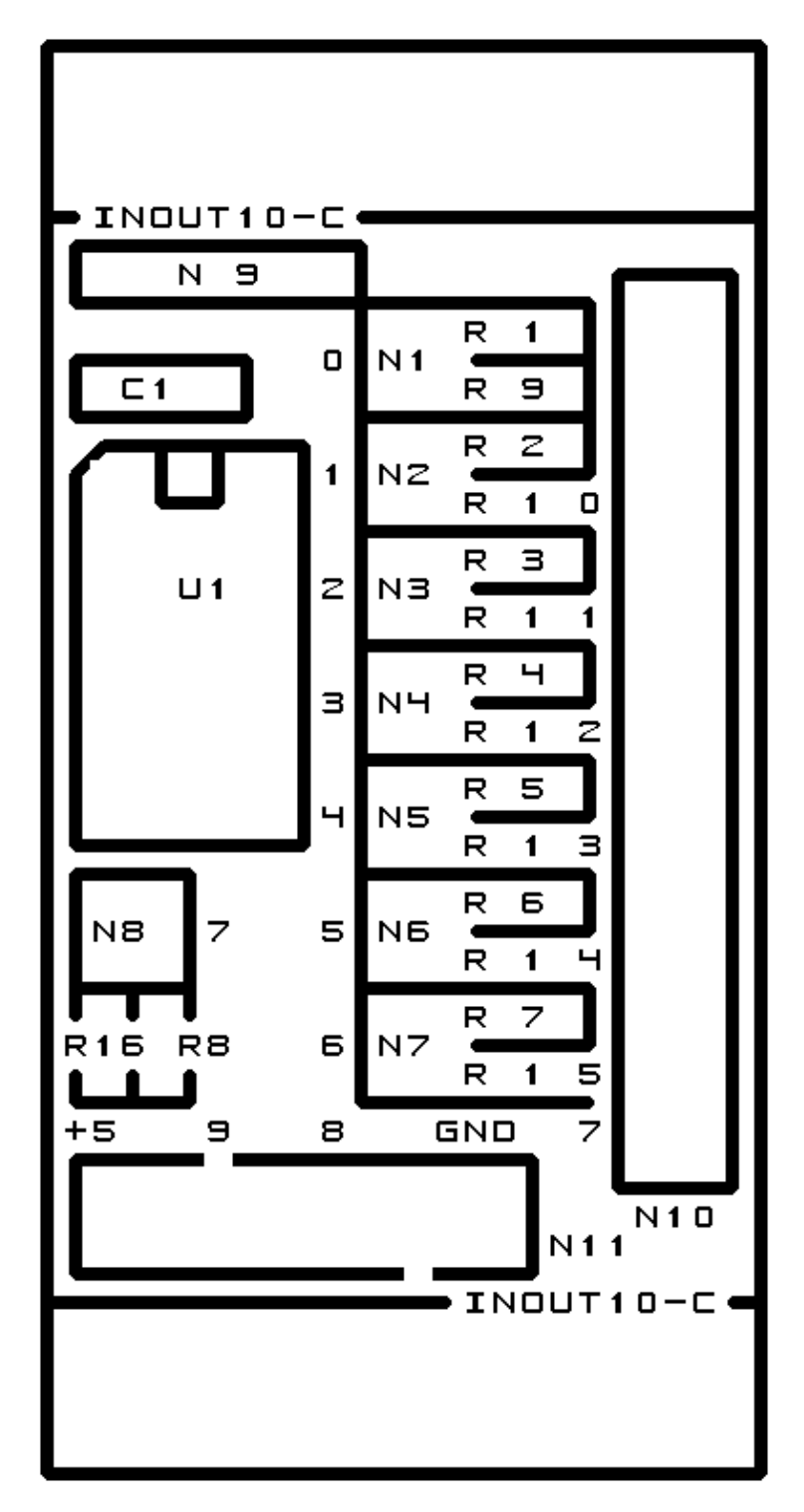

# **C. Appendix C: Back (Solder Side) Layer**

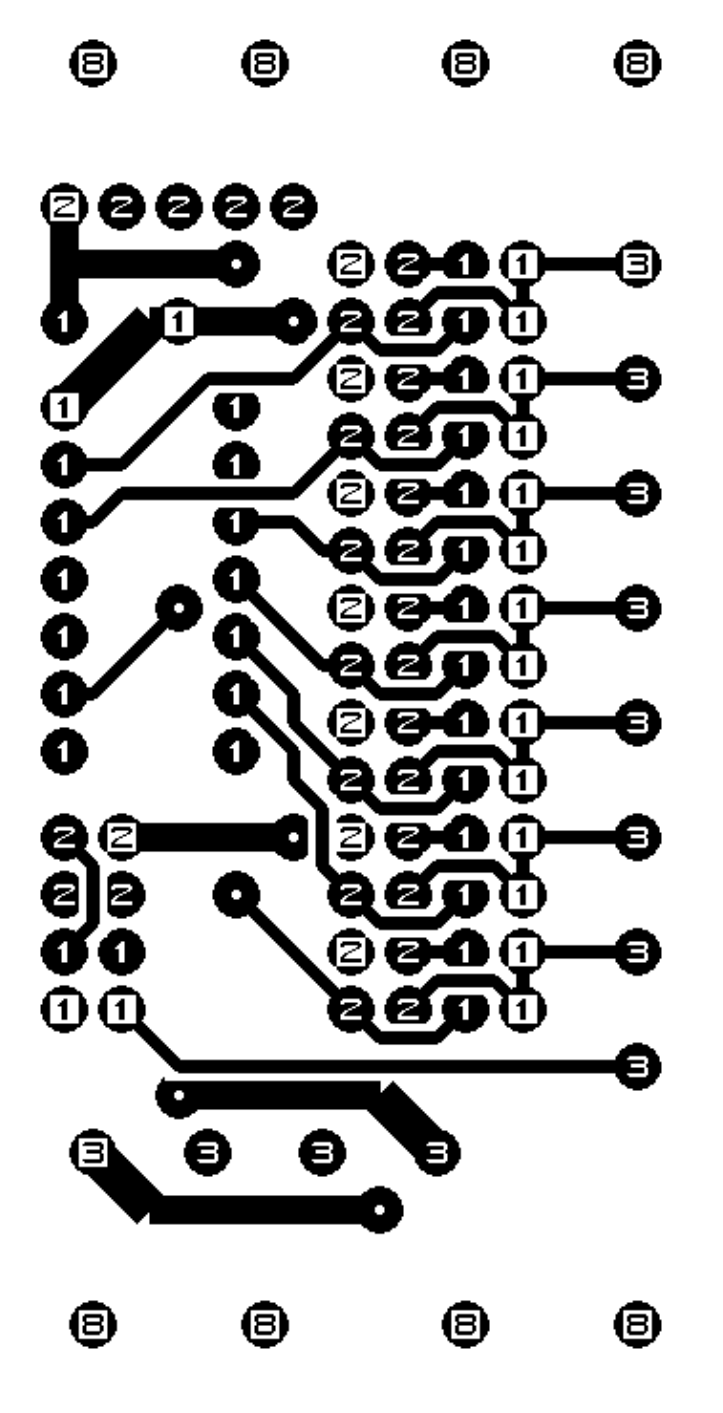

# **D. Appendix D: Front (Component Side) Layer**

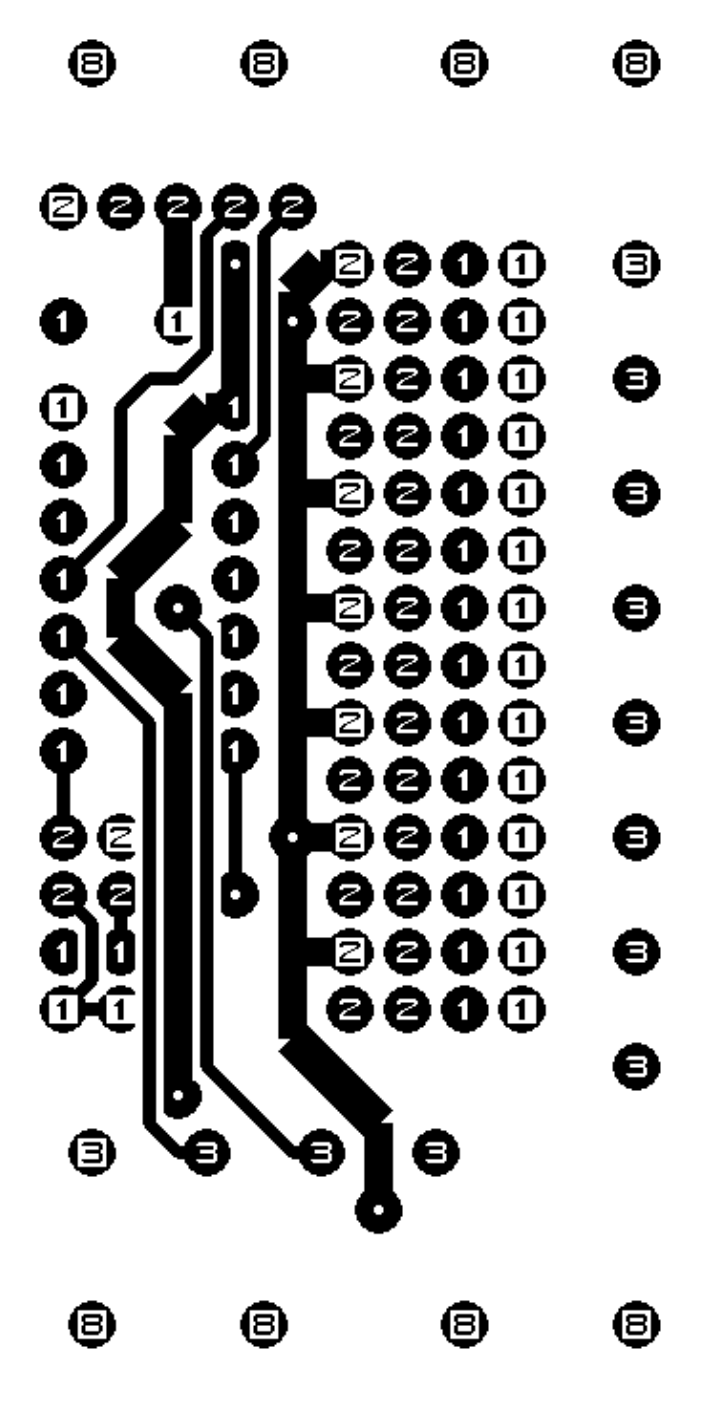

### **E. Appendix E: Construction Instructions**

The instruction steps for building the InOut10 (Rev. C) RoboBrick are listed below:

- 1. Orient the board vertically. By convention the upper edge is north, the lower edge is south, the left edge is west, and the right edge is east. Orient the board so that N9 is in the north west corner. [step1.jpg]
- 2. Take a  $1\times 5$  male header and using some diagonal cutters, snip off pin 2 using the diagram below:

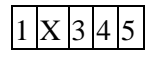

Pin 2 is the pin marked with an `X'. Install the  $1\times 5$  male header into N9 with pin 1 to the west. First, solder only one pin and verify that the connector is pointing straight up. If not, use the soldering iron to melt solder around the pin you just solder and reposition the header so that it is pointing straight up. When you are happy with the position, solder in the remaining 4 pins. [step2.jpg]

- 3. Take a  $2\times14$  male header, orient it so that it is vertical, and insert it into N1 through N7. As in the previous instruction, solder 1 pin, verify that it is completely vertical, and solder the remaining 13 pins in. [step3.jpg]
- Take a 2×2 male header, insert it into N8, solder one pin, verify position, and solder in the remaining 4.  $3 \text{ pins.}$  [step4.jpg]
- 5. Find a 10K resistor (Brown Black Orange). Take the lead that is closest to the brown band and bend it around 180 degrees. Insert the resistor into R1 with the resistor to the east and the bend lead to the west. Turn the board over, and spread the leads a little to keep it from coming out. Solder one lead. Now turn it over to verify that the position is acceptable. If not, re−heat the lead you just soldered and get it positioned to your liking. Solder in the remaining lead. Snip off the excess leads sticking out the back. [step5.jpg]
- 6. Repeat the preceding instruction with 6 more 10K resistors and insert them into R2 through R7. [step6.jpg]
- 7. Install the last 10K resistor in R8. The resistor base should go into the south hole and the the bent lead should go into the north hole. [step7.jpg]
- 8. Next, find a 220 Ohm resistor (Red, Red, Brown). Bend the lead closes to the red band over 180 degrees. Install the resistor into R9 with the resistor to the west and the bent lead to the east (i.e. the opposite of R1.) Spread the leads, solder 1 lead, verify position, solder the remaining lead, and snip of the excess leads. [step8.jpg]
- 9. Find 6 more 220 Ohm resistors (Red, Red, Brown) and install them into R9 through R15 using the same process as the previous step. [step9.jpg]
- 10. Find the last 220 Ohm resistor (Red, Red, Brown) and install it into R16 using the same process as the previous two steps. [step10.jpg]
- 11. Find the 4–terminal terminal strip and insert it into N11. If all you can find is some 2–terminal strips, a 4−terminal strip can be assembled from two 2−terminal strip by sliding them together. Make sure that the wire holes point towards the south. Solder in 1 pin, verify position, and solder the remaining pins. [step11.jpg]
- 12. Find the 8–terminal terminal strip and insert it into N10. If all you can find is some 2–terminal strips, an 8−terminal strip can be assembled from four 2−terminal strip by sliding them together. Make sure that the wire holes point towards the east. Solder in 1 pin, verify position, and solder in the remaining pin. [step12.jpg]
- 13. Find the 10pF capacitor and install it at C1. Snip off the excess leads. [step13.jpg]
- 14. Find the pre–programmed PIC16C509 and insert it into U1 with pin 1 pointing up. Solder in 1 pin, verify position, and solder in the remaining pins. The picture marks the notch in the chip with a little white marker. [step14.jpg]

#### InOut10 RoboBrick (Revision C)

15. Install the shorting blocks on N1 through N16. [{Missing Picture}]

The assembly of the InOut10 (Rev. C) RoboBrick is complete.

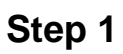

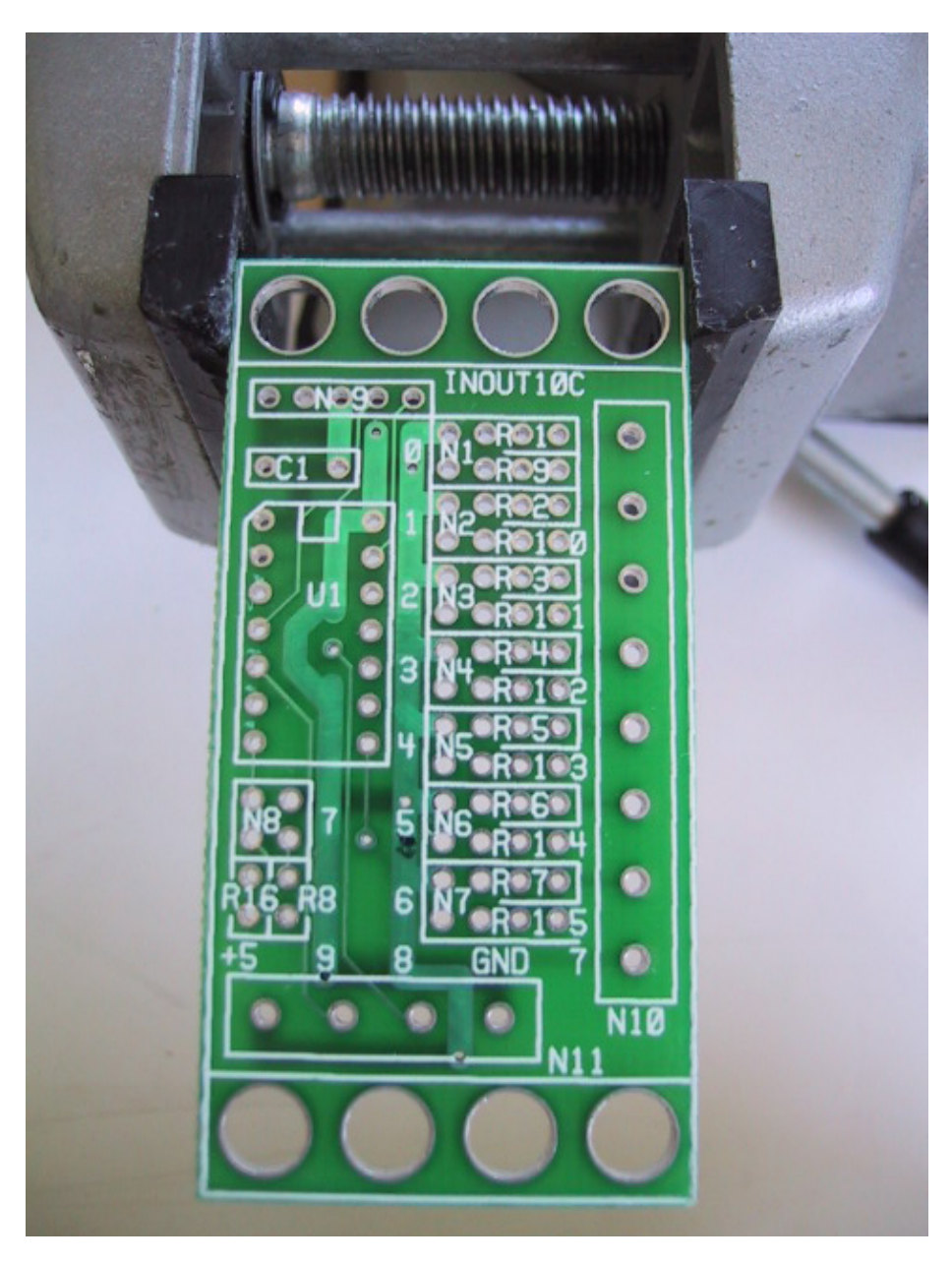

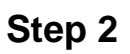

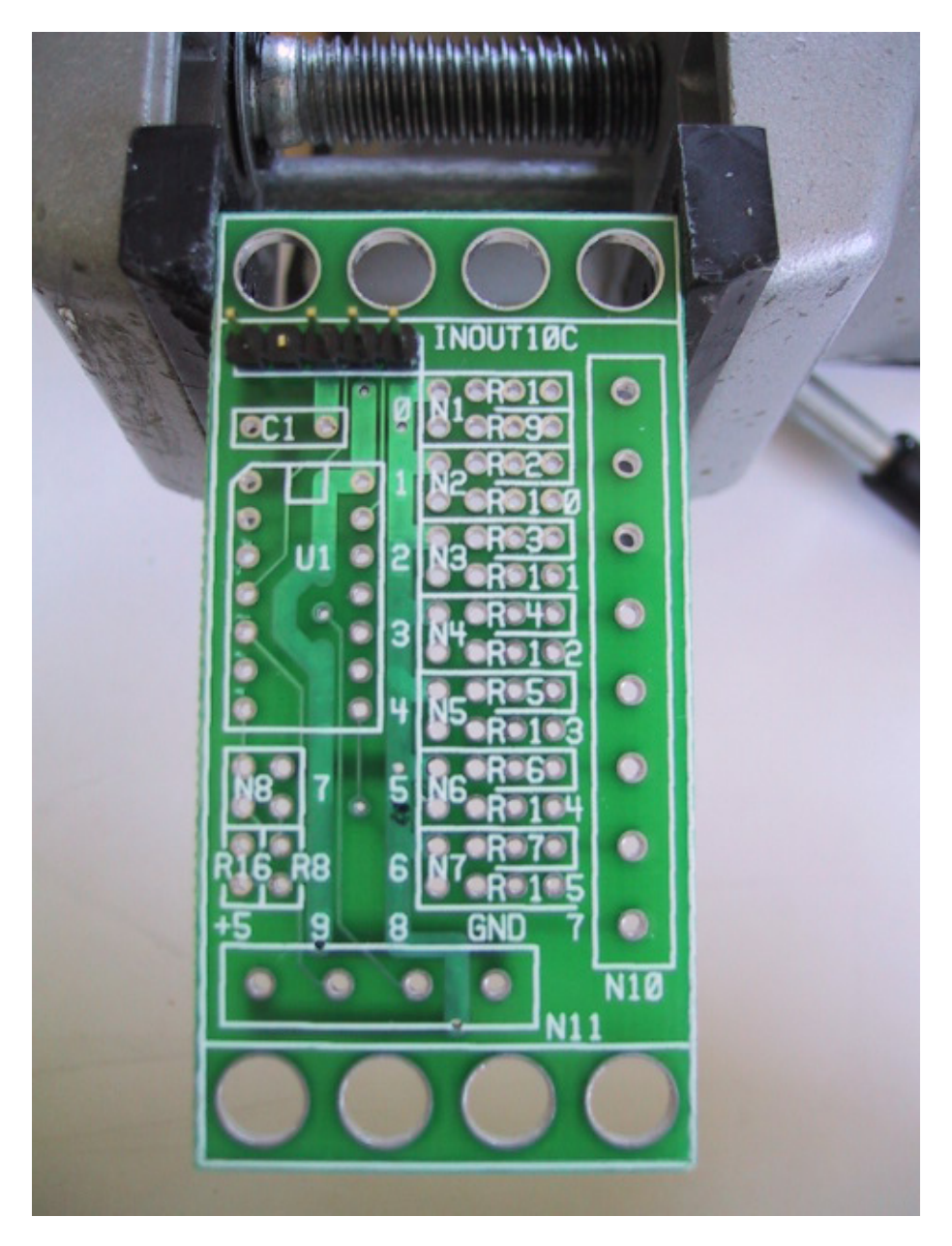

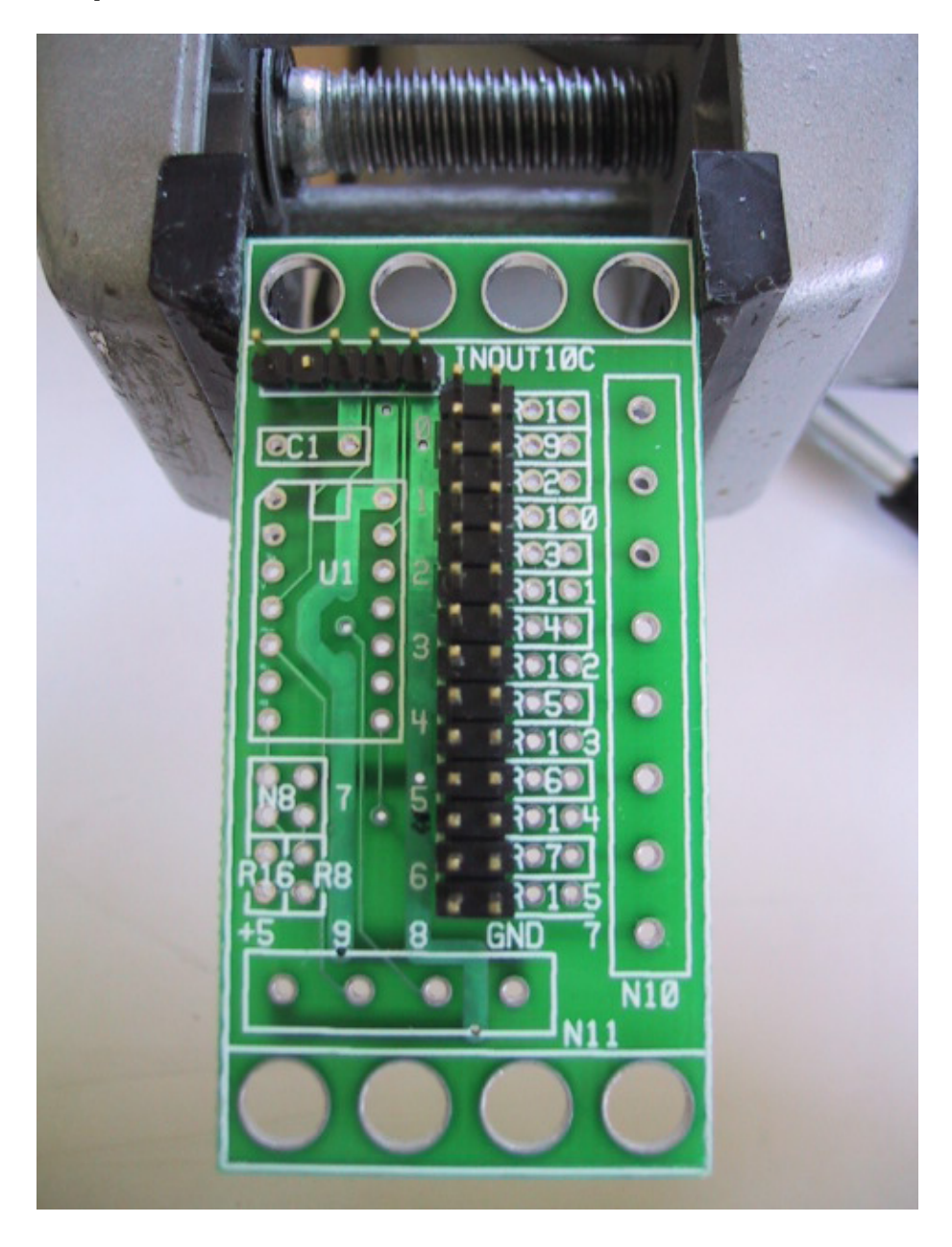

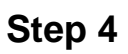

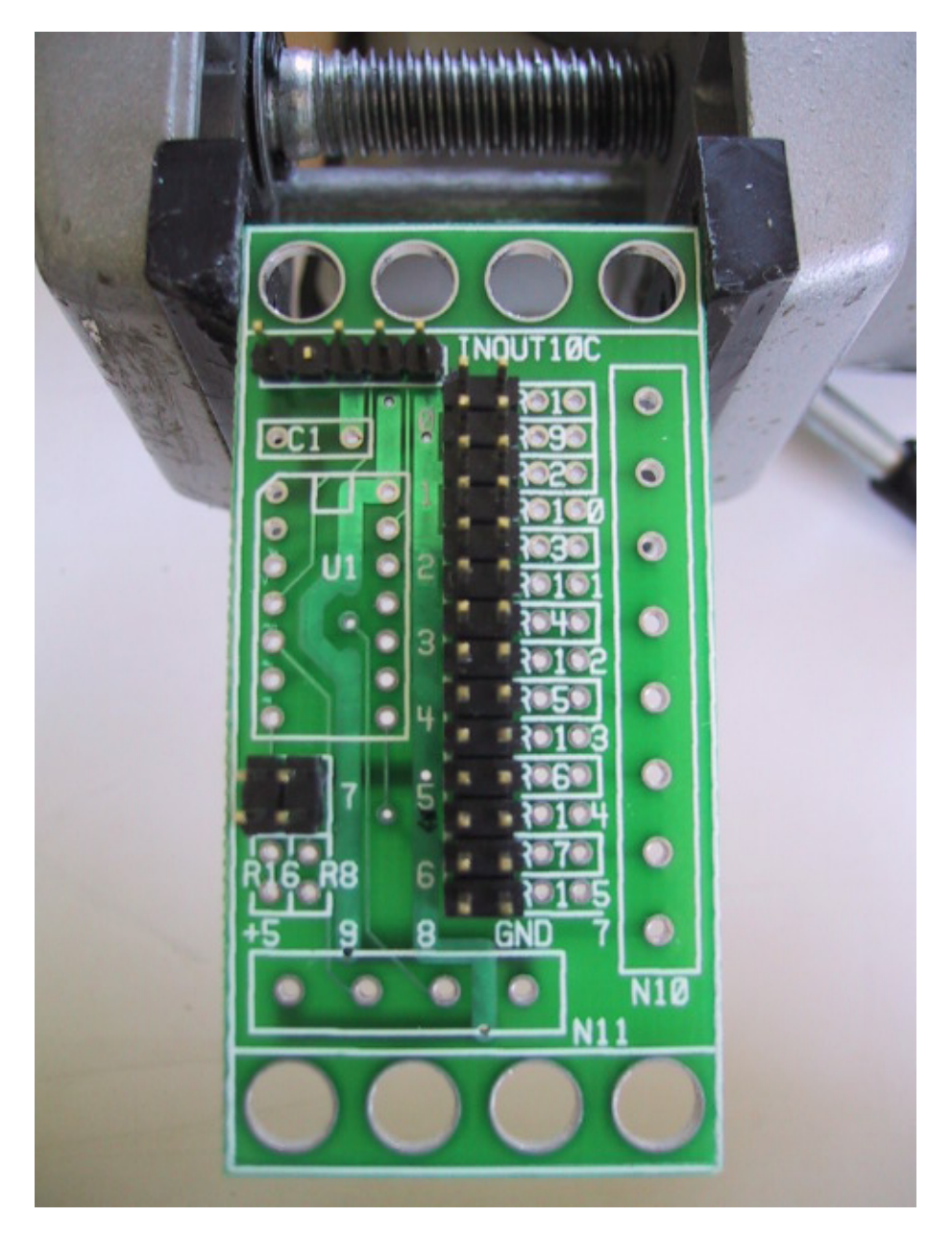

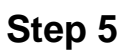

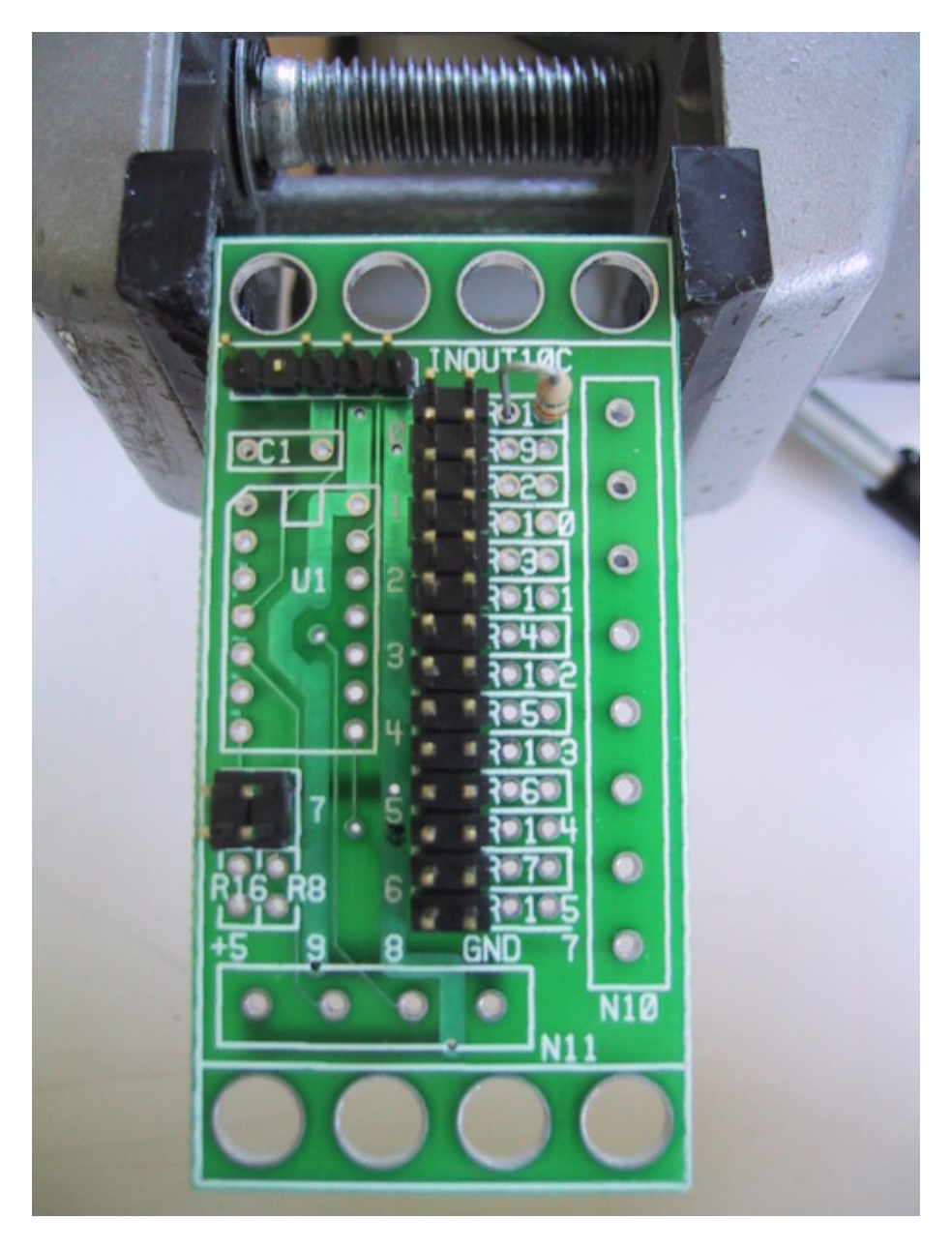

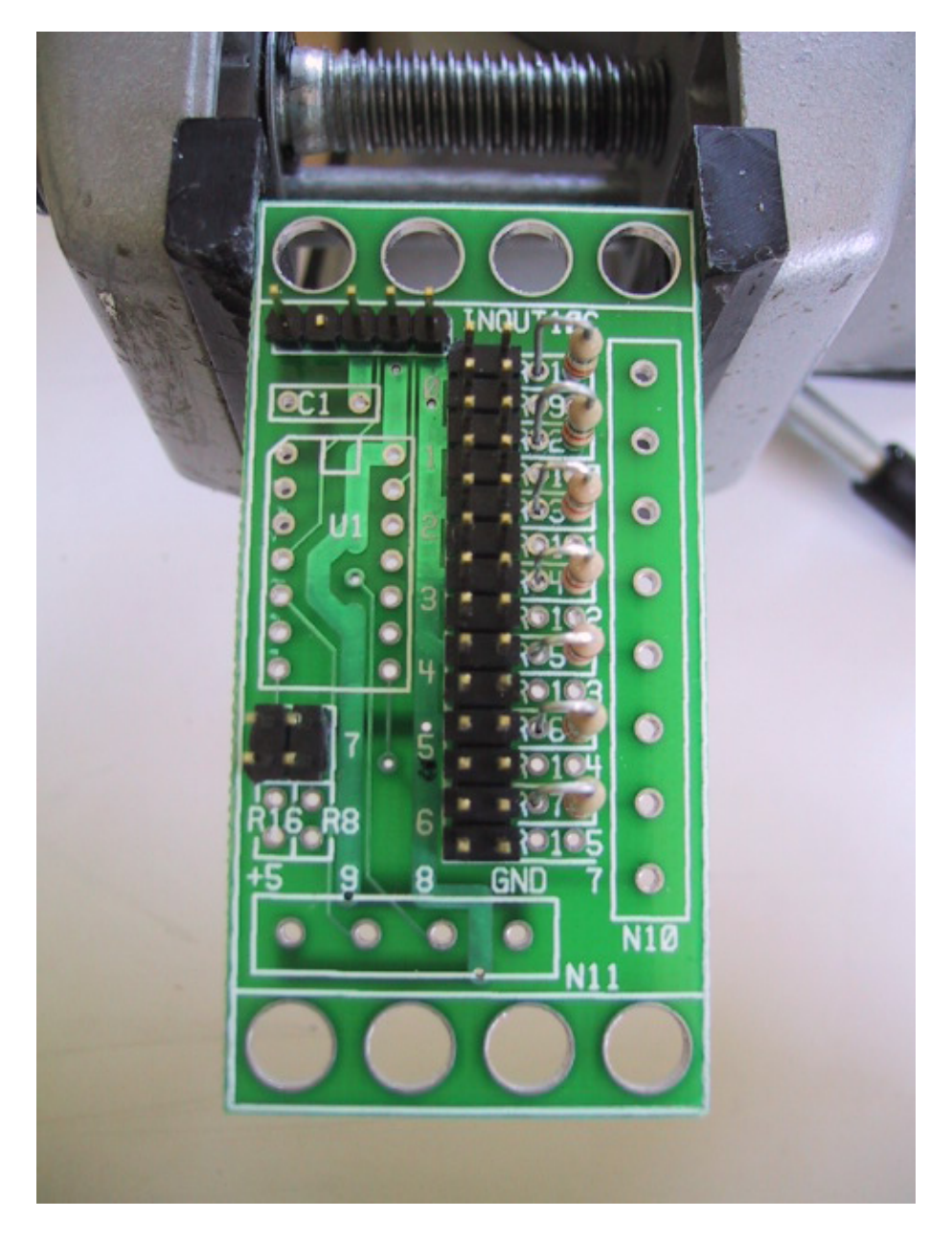

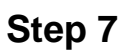

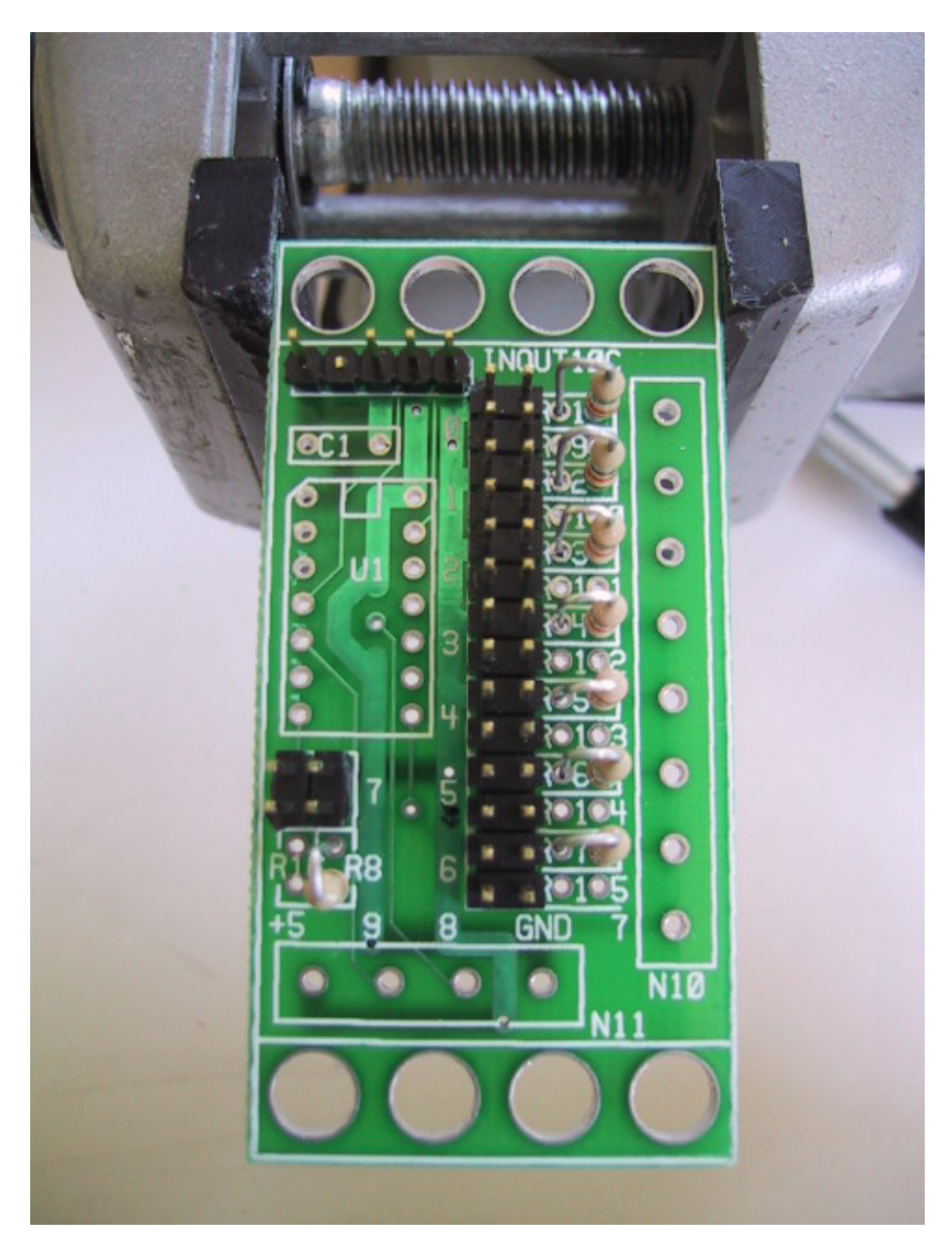

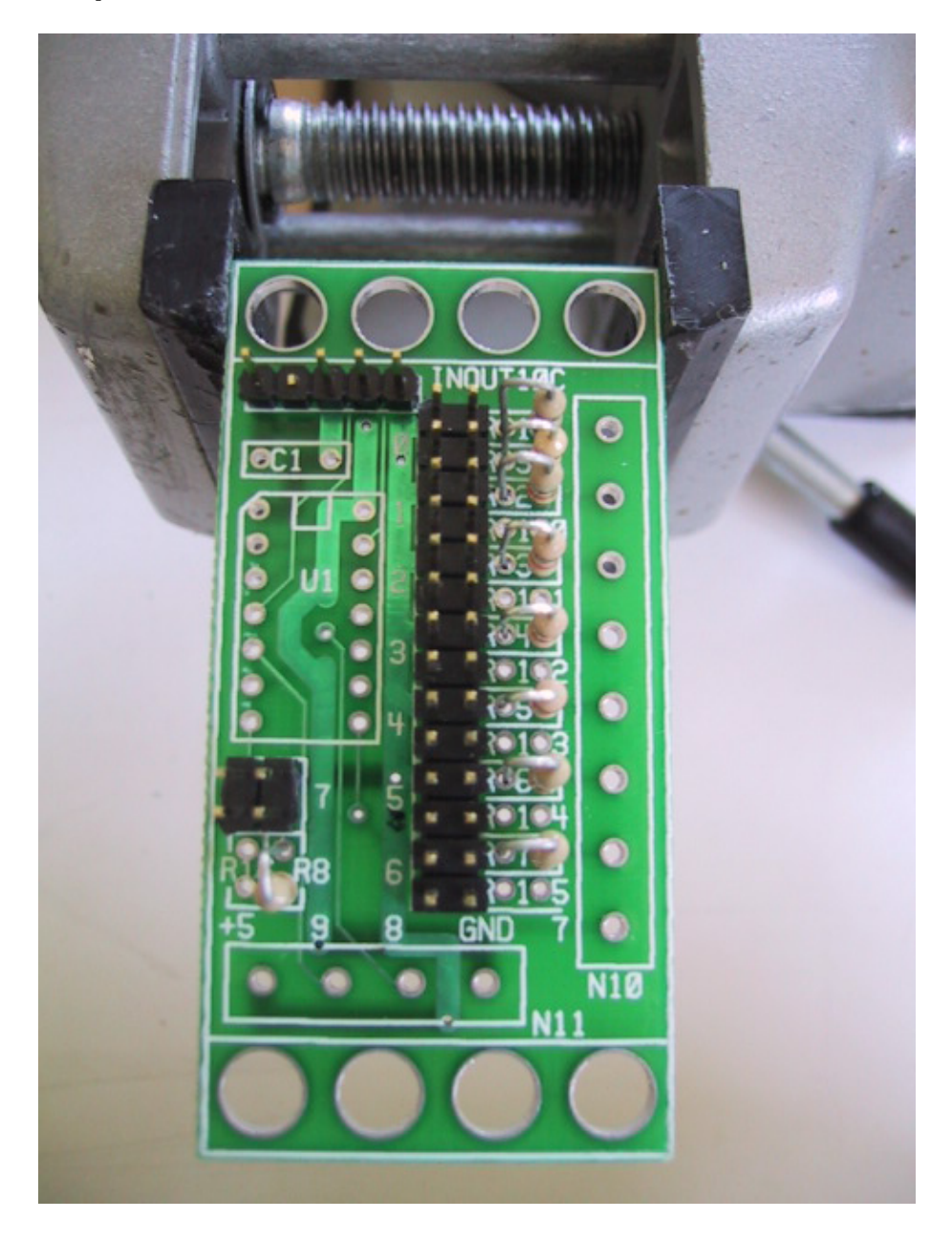

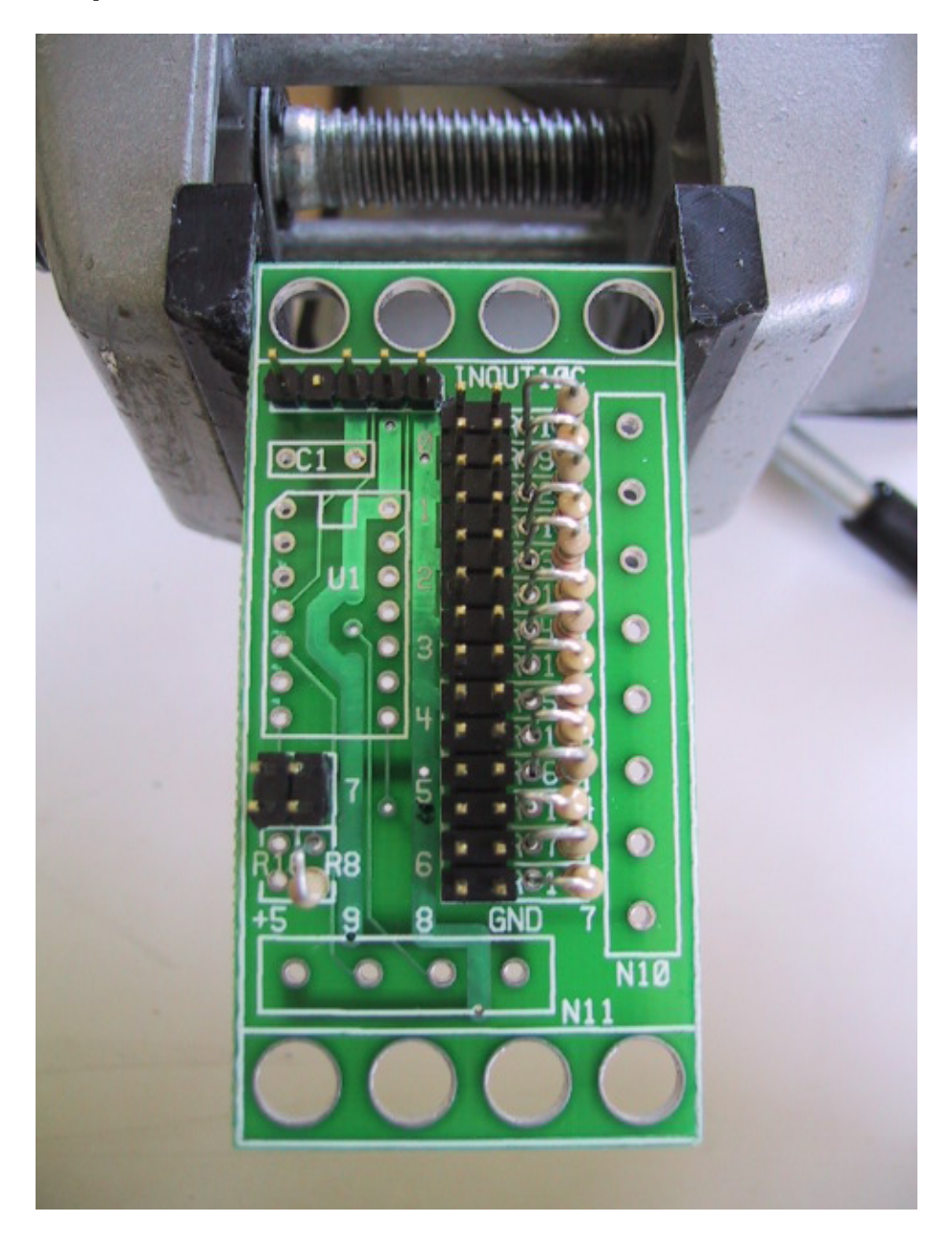

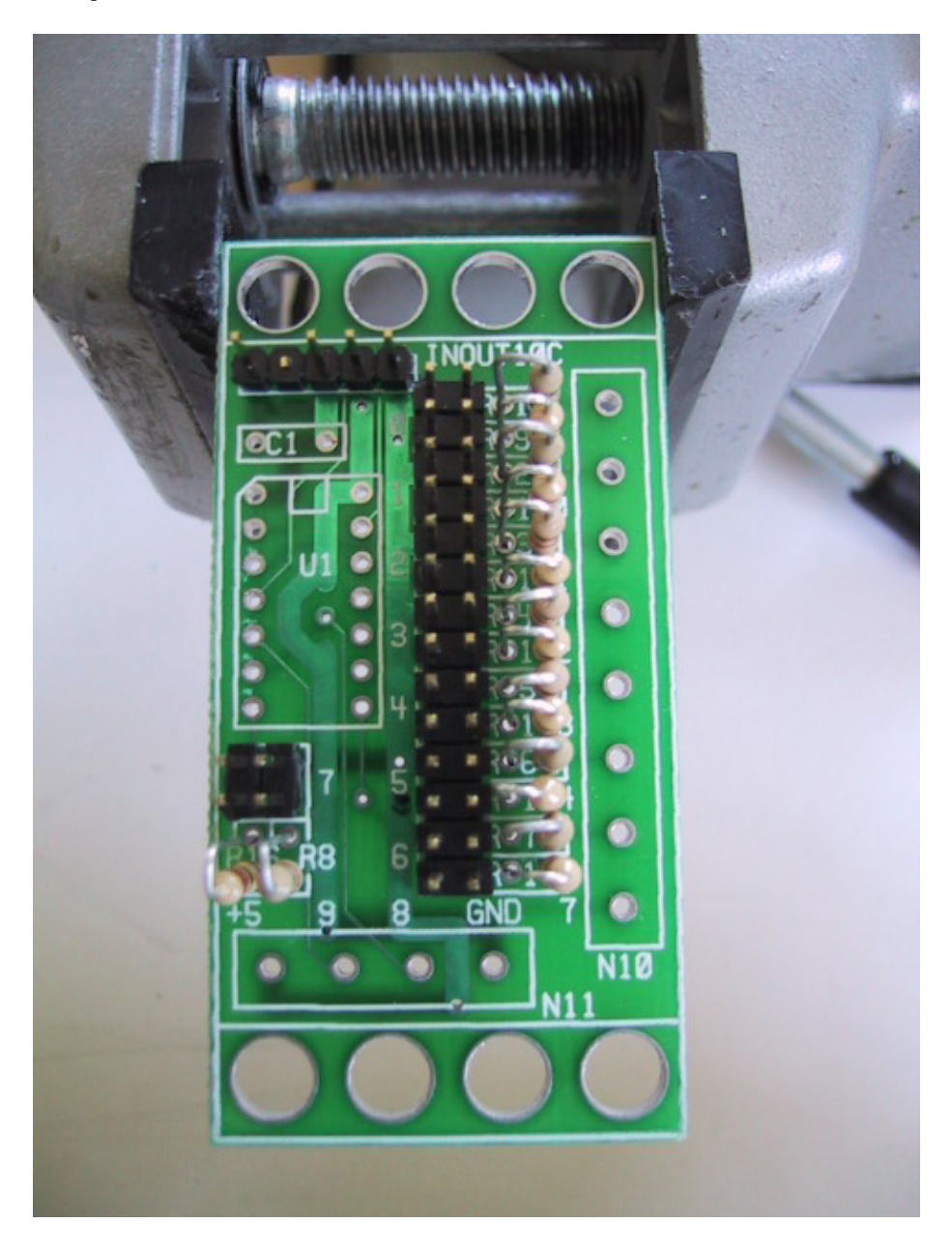

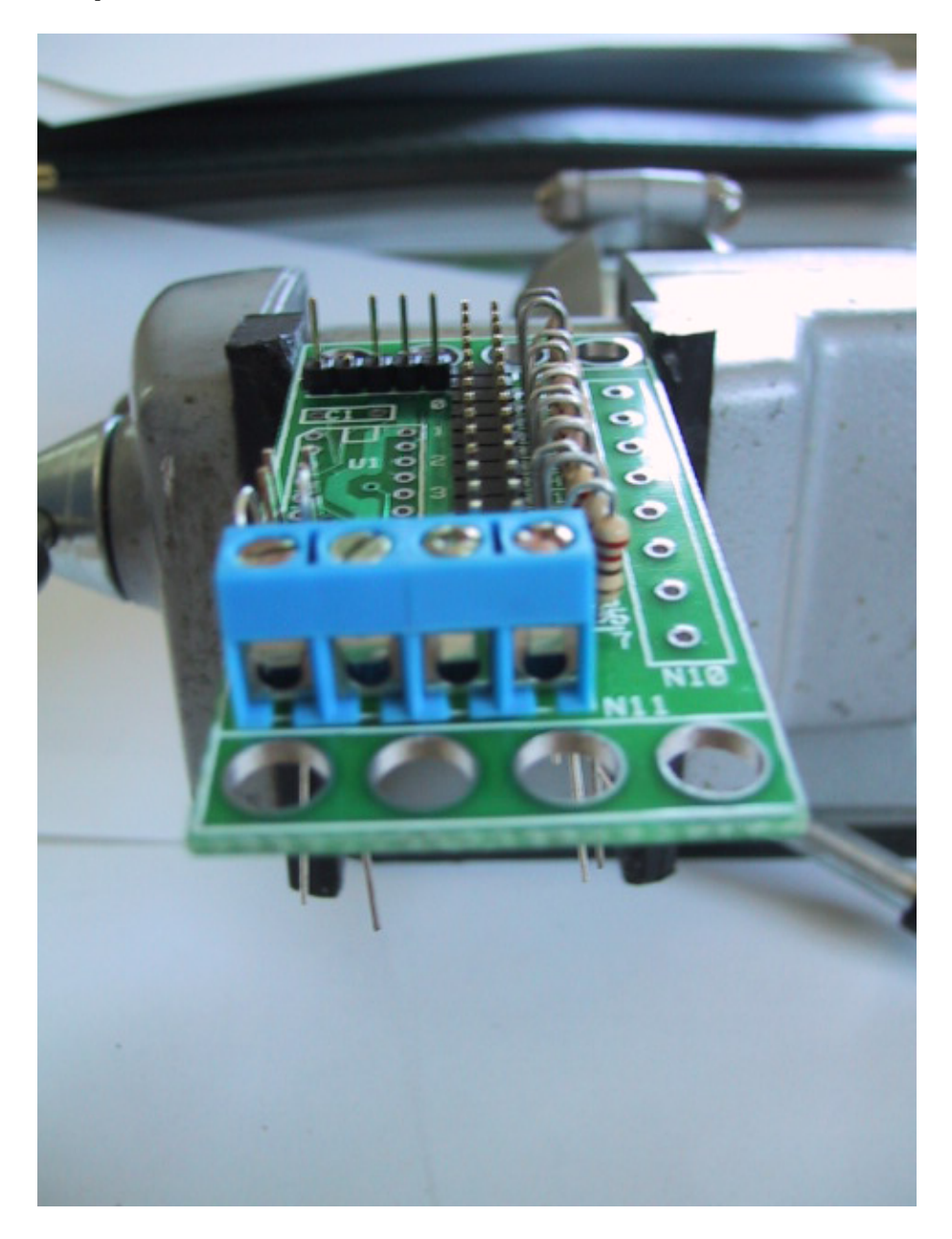

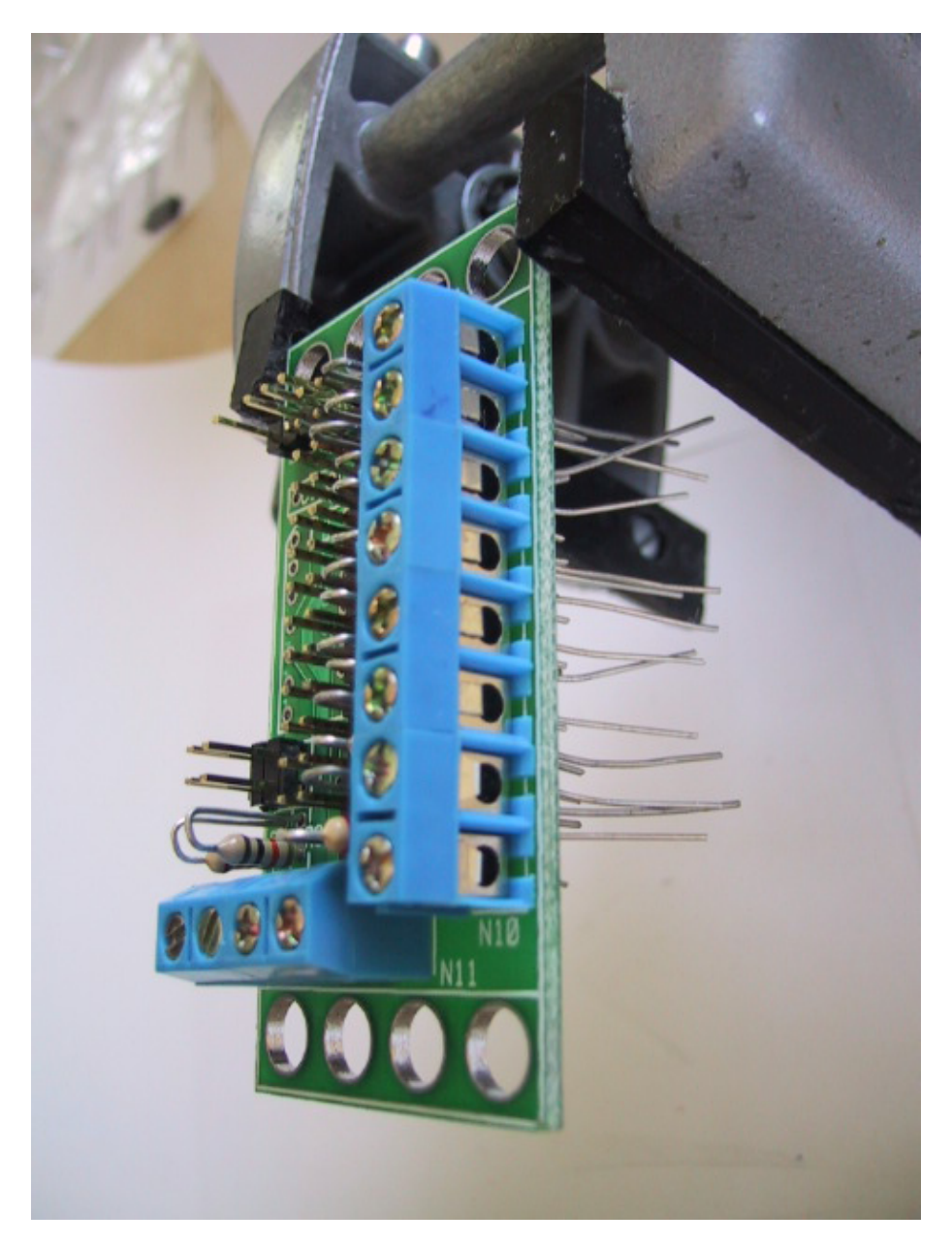

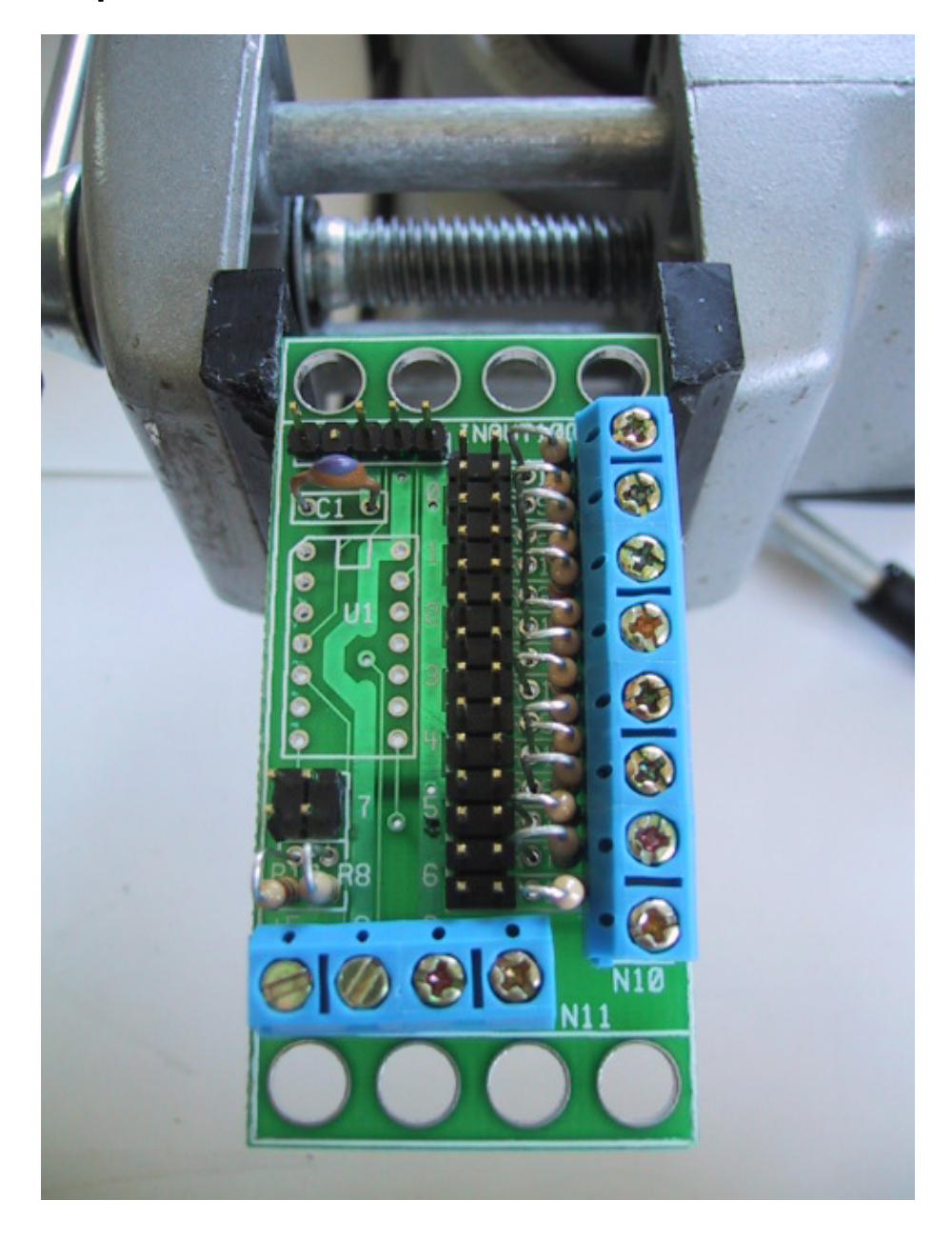

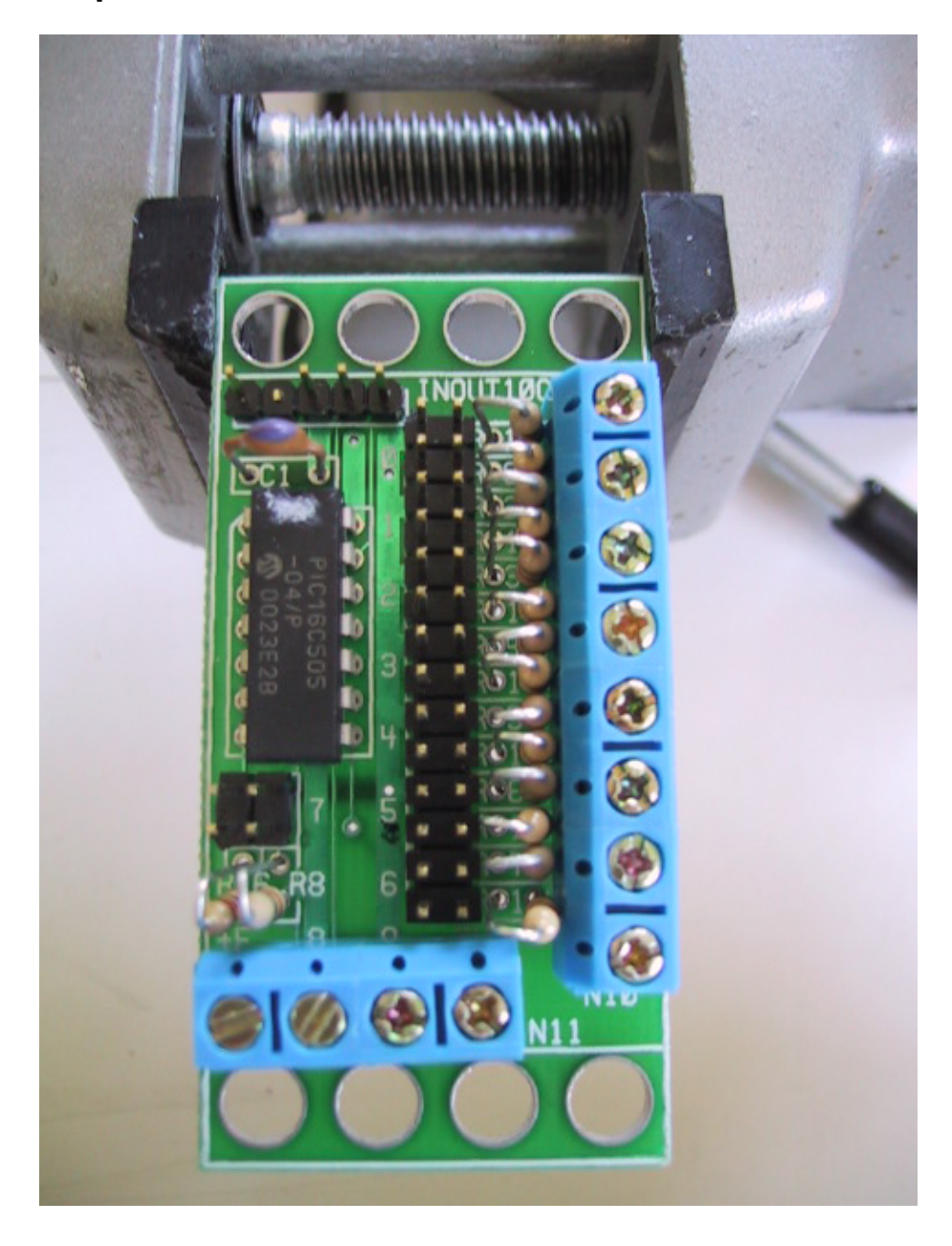